## FactoMineR en tiempos modernos

José Luis Cañadas Reche

Noviembre 2018

### Yo estuve allí !!

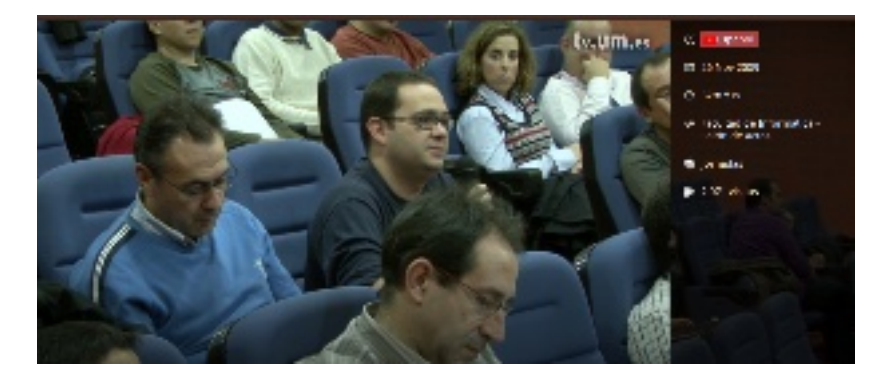

Figure 1: imagen

# Antonio también !!

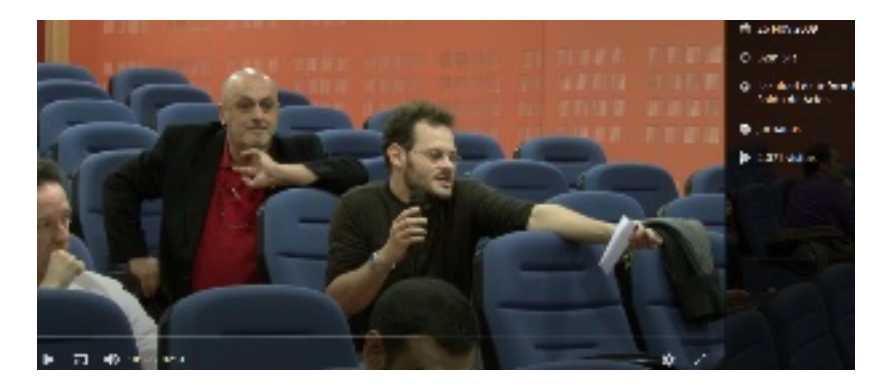

Figure 2: antonio

## Qué usamos

- $\triangleright$  sparklyr hace fácil el big data
- $\triangleright$  No siempre necesitamos todas las filas. Usar frecuencias
- I Análisis geométrico de datos FactoMineR y factoextra nos ayudan a extraer información útil.
- $\blacktriangleright$  Centrarse en las variables importantes

# Ejemplo

¿La satisfacción de nuestros clientes está relacionada con dónde viven, qué edad tienen o de dónde vienen ? Consideramos 4 variables

- **In Satisfacción cliente: Nex promotor Score. 3 categorías:** Detractor, Neutro, Promotor
- ▶ Provincias: 52 categorías más NA's
- I Entrada. Nuevas entradas, portabilidades desde otros operadores
- ▶ Edad del cliente. Grupos de edad

## **Enfoques**

- Análisis de correspondencias múltiples. Igual importancia de todas las variables
- Análisis de correspondencias simples. Filas: NPS, Columnas: Resto de variables

# Spark

**library**(sparklyr) **library**(tidyverse) **library**(FactoMineR) **library**(factoextra) **library**(cowplot)

sc <- **spark\_connect**(master = "local")

# Spark

Ejemplo de datos

## # Source: spark<?> [?? x 6] ## nps cat prov tiene alguna porta edad entrada ## \* <chr> <chr> <int> <int> <chr> <int> ## 1 neutro Asturias 1 40 Porta\_Otros 1 ## 2 detract Alicante 1 57 Porta\_Comp ## 3 detract Murcia 1 44 Porta\_Comp ## 4 promotor Madrid 1 55 Porta\_Comp

```
Dplyr y spark
   datos_tbl <- datos_tbl %>%
       mutate(
           tiene_incidencia = ifelse(is.na(tiene_incidencia),
           tiene_alguna_porta = ifelse(is.na(tiene_alguna_portal)
           entrada = ifelse(
               is.na(entrada) |
                    entrada == "" | entrada == "NA" ,
                "Sin porta",
                entrada
           ),
           prov = ifelse(is.na(prov) |
                              prov == "" |
                              prov == "NA", "Prov desconocida"
           edad = case_when(
                edad < 0 ~ "Edad_desconocida",
                edad < 35 ~ "18-35",
                edad < 45 ~ "35-44",
                edad < 55 ~ "45-54",
                edad < 65 ~ "55-64",
```
#### Datos agrupados

dat\_agrup < datos\_tbl **%>% group\_by**(nps\_cat, prov, entrada, edad) **%>% count**()

dat\_agrup

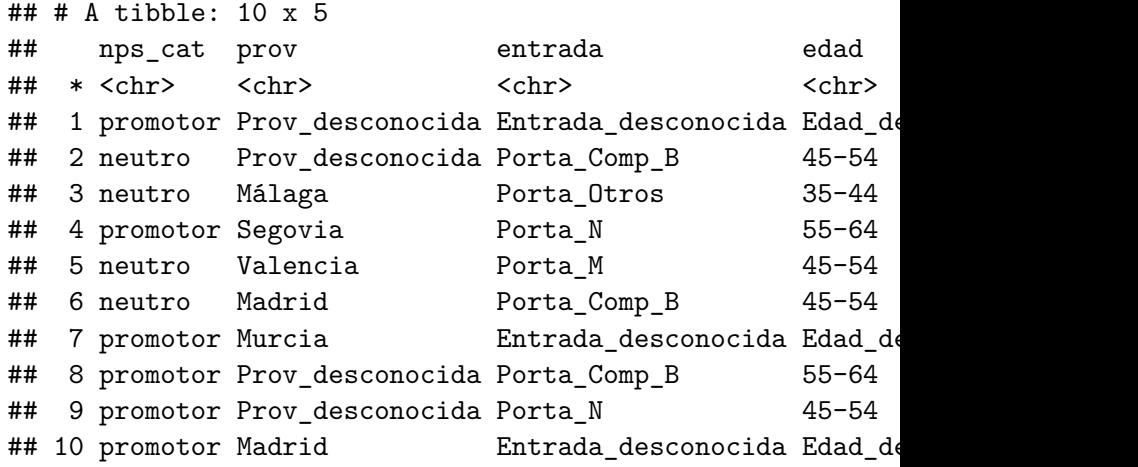

La tabla con las frecuencias es suficientemente pequeña para tratarla en local. Con FactoMineR podemos usar las frecuencias como ponderación de las filas.

dat\_mca <- dat\_agrup **%>% collect**() *# traemos a local*

dat\_mca <- dat\_mca **%>% filter**(prov **!=** "Prov\_desconocida", edad**!=**"Edad\_desconocida")

res\_mca <-  $MCA$ (dat\_mca $[1:4]$ , ncp = 100, row.w = dat\_mca\$n,

### MCA con FactoMiner y factoextra

- $\blacktriangleright$  ; Relación entre Porta Comp C, 18-35 y detract?
- $\triangleright$  Poca variabilidad explicada por las dos primeras dimensiones

fviz\_mca\_var(res\_mca, repel=TRUE, select.var = list(contrib

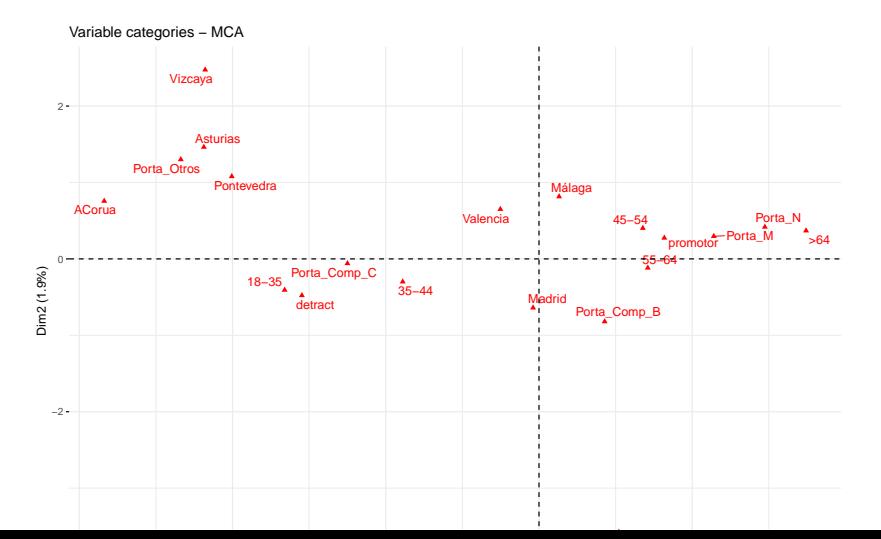

En vez de considerar la tabla multivía construimos una tabla a 2 vías

- $\blacktriangleright$  Filas: Categorías de la variable de satisfacción, nps cat
- **In Columnas: Categorías del resto de las variables**
- I Valores: Porcentajes por columna.

De esta forma estandarizamos

Construimos las tablas de contingencia que necesitamos en spark, usando la función sdf\_pivot

```
tabla_edad <- datos_tbl %>%
    select(nps_cat, edad, prov) %>%
    sdf_pivot(nps_cat ~ edad ,
              fun.aggregate = list(edad = "count"))
```

```
tabla_edad <- collect(tabla_edad)
```
tabla\_edad

```
\# \# \# A tibble: 3 \times 7## nps cat `18-35` `35-44` `45-54` `55-64` `>64` Edad de
## <chr> <dbl> <dbl> <dbl> <dbl> <dbl> <dbl>
## 1 neutro 796 1561 1704 855 391
## 2 detract 1179 1797 1685 813 362 3835
## 3 promotor  1654  2865  3444  1914  1153
```
- $\triangleright$  Todos los datos de la tabla en la misma escala. Porcentajes por columnas
- $\blacktriangleright$  Podemos aplicar análisis de correspondencias

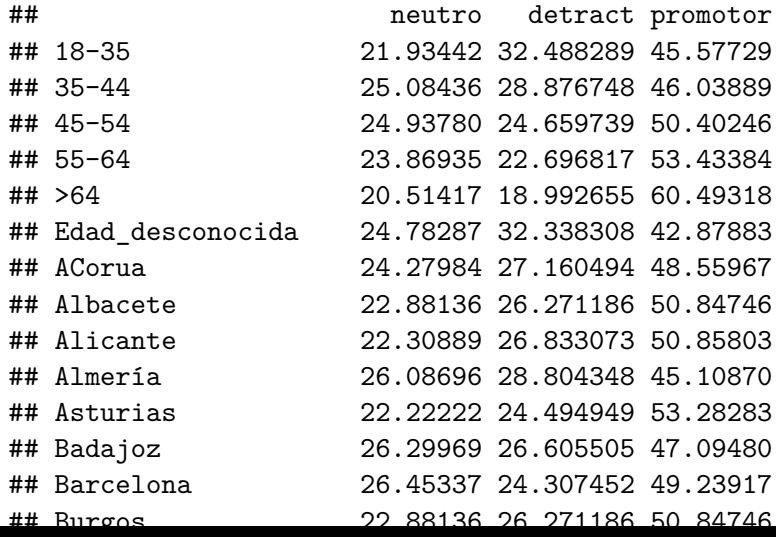

res\_ca <- **CA**(mat\_final, ncp = 10, graph = FALSE)

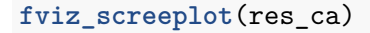

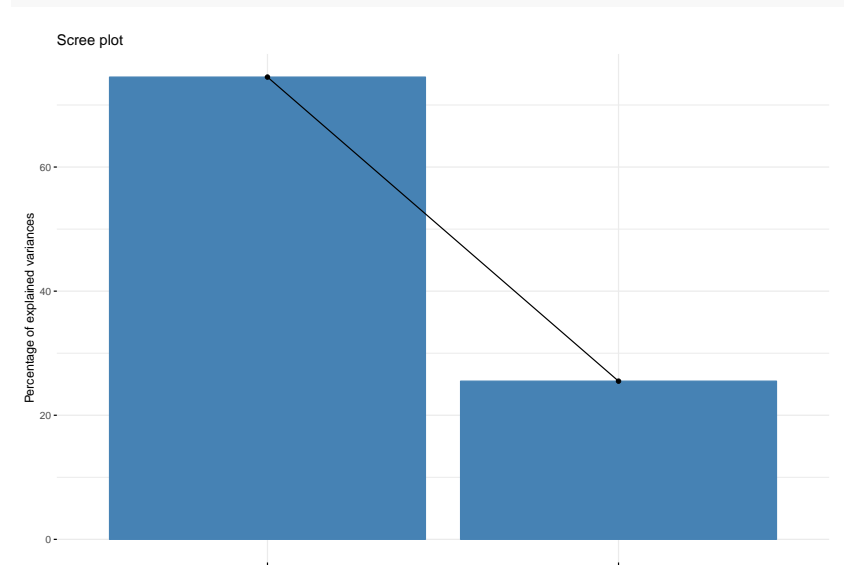

## Coordenadas filas

#### **fviz\_ca\_row**(res\_ca)

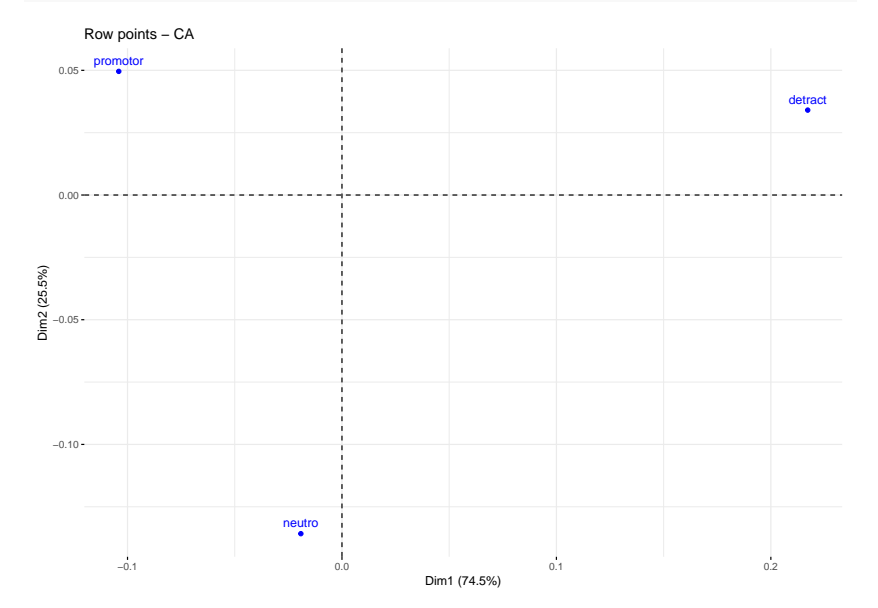

# Coordenadas columnas

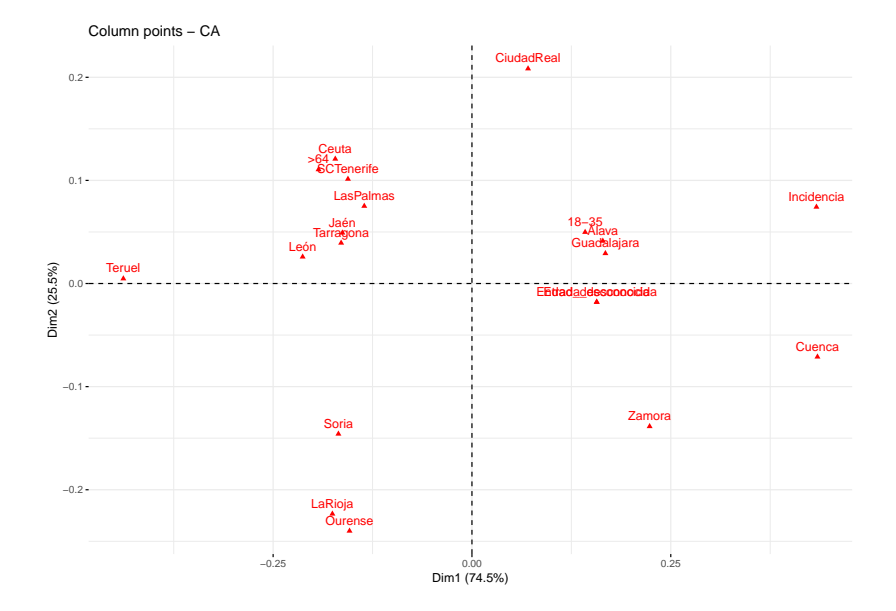

#### Interpretación

- $\blacktriangleright$  Las dimensiones hay que interpretarlas en base a la contribución
- $\blacktriangleright$  Hay relación entre ser "detractor" y haber tenido "incidencia". Obvio
- $\triangleright$  Se detectan provincias dónde el % de detractores es mayor que en otras, así como provincias dónde hay más % de neutros.

### Contribución de columnas

#### $fviz_countib(res.ca, choice = "col", axes = c(1,2))$

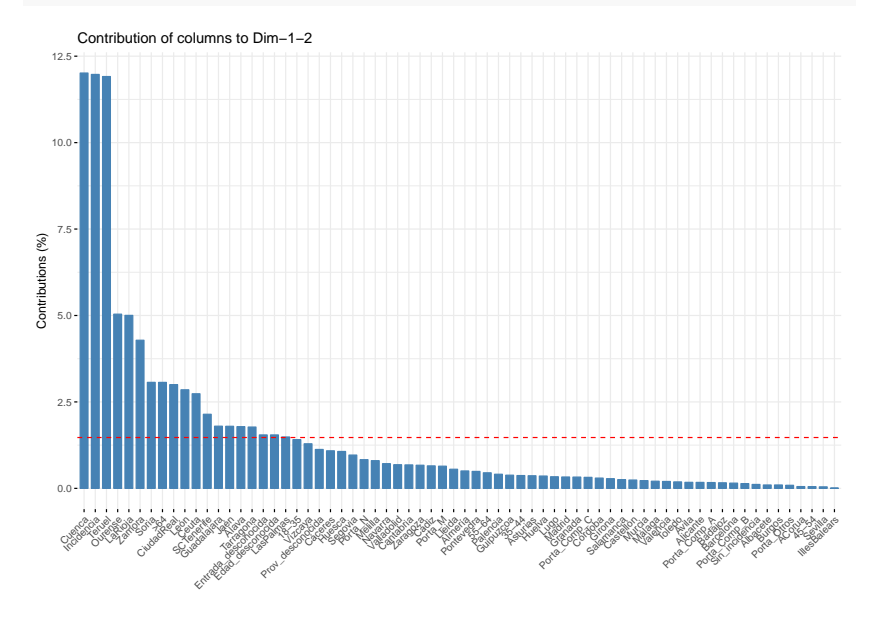

## **Biplots**

- ▶ El biplot por defecto "mapa simétrico" no permite interpretar las distancias entre filas y columnas, lo que se debe interpretar es el ángulo.
- $\blacktriangleright$  A menor ángulo mayor relación,

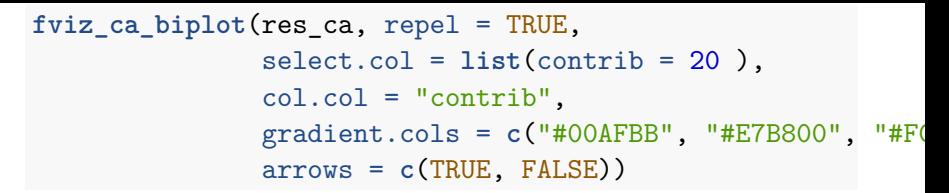

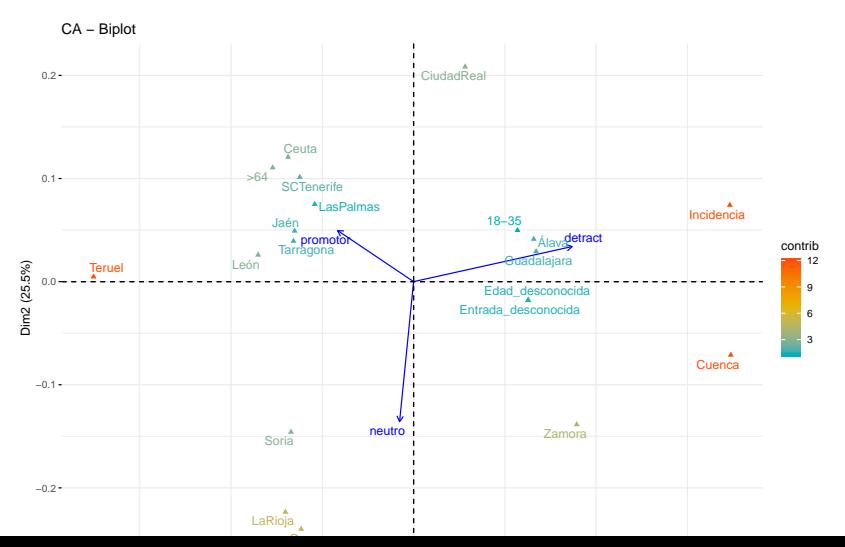

#### **fviz\_ca\_biplot**(res\_ca, repel = TRUE,  $select.col = list(name = c("18-35", "35-44",$ "Incidencia", "Sin\_incidencia" , "Porta\_Comp\_A", "Po arrows = **c**(TRUE, FALSE))

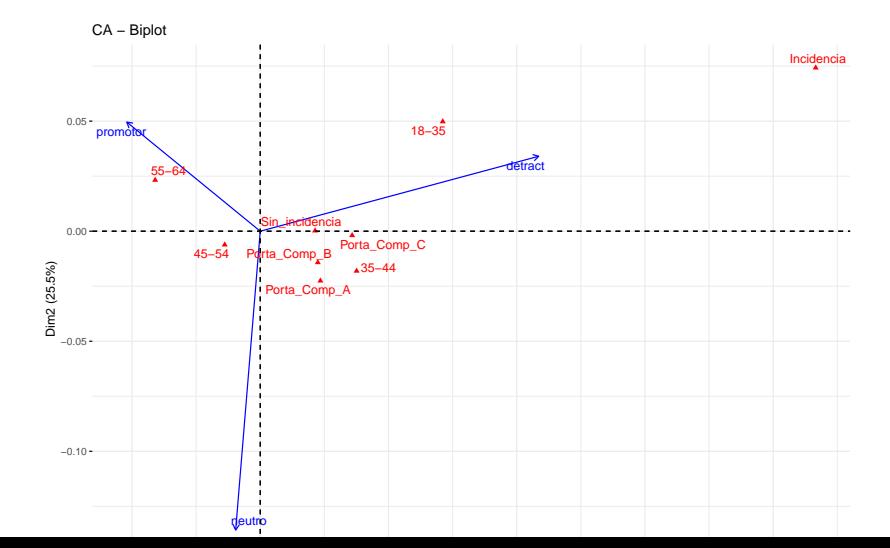